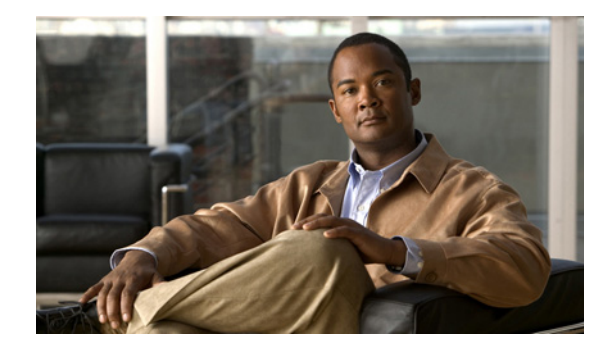

# **Configuring LLC2 and SDLC Parameters**

You do not need to configure Logical Link Control, type 2 (LLC2) Protocol because it is already enabled on Token Ring interfaces. This chapter describes how to modify the default settings of LLC2 parameters as needed.

To support the Synchronous Data Link Control (SDLC) protocol, you must configure the router to act as a primary or secondary SDLC station. You also can change default settings on any SDLC parameters. Configuration examples for both LLC2 and SDLC are given at the end of the chapter.

For a complete description of the LLC2 and SDLC commands mentioned in this chapter, refer to the "LLC2 and SDLC Commands" chapter in the *Cisco IOS Bridging and IBM Networking Command Reference* (Volume 1 of 2). To locate documentation of other commands that appear in this chapter, use the command reference master index or search online.

This chapter contains the following sections:

- **•** [LLC2 Configuration Task List, page 9](#page-8-0)
- **•** [Monitoring and Maintaining LLC2 Stations, page 13](#page-12-0)
- **•** [SDLC Configuration Task List, page 14](#page-13-0)
- [Monitoring and Maintaining SDLC Stations, page 20](#page-19-0)
- **•** [LLC2 and SDLC Configuration Examples, page 21](#page-20-0)

To identify the hardware platform or software image information associated with a feature, use the Feature Navigator on Cisco.com to search for information about the feature or refer to the software release notes for a specific release.

# **Technology Overview**

The LLC2 and SDLC protocols provide data link layer support for higher-layer network protocols and features such as SDLC Logical Link Control (SDLLC) and RSRB with local acknowledgment. The features that are affected by LLC2 parameter settings are listed in the ["The Cisco Implementation of](#page-1-0)  [LLC2" section on page 2](#page-1-0). The features that require SDLC configuration and use SDLC parameters are listed in the ["The Cisco Implementation of SDLC" section on page 2.](#page-1-1)

LLC2 and SDLC package data in frames. LLC2 and SDLC stations require acknowledgments from receiving stations after a set amount of frames have been sent before sending further data. The tasks described in this chapter modify default settings regarding the control field of the data frames. By

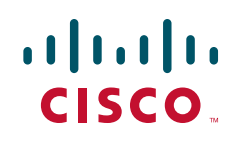

modifying the control field parameters, you can determine the number of acknowledgments sent for frames received and the level of polling used to determine available stations. In this manner, you can set the amount of resources used for frame checking and optimize the network load.

SDLC is used as the primary SNA link-layer protocol for WAN links. SDLC defines two types of network nodes: primary and secondary. Primary nodes poll secondary nodes in a predetermined order. Secondary nodes then send any outgoing data. When configured as primary and secondary nodes, our routers are established as SDLC stations.

### <span id="page-1-0"></span>**The Cisco Implementation of LLC2**

The Cisco LLC2 implementation supports the following features:

**•** Local acknowledgment for Remote Source-Route Bridging (RSRB)

This feature is used in our implementation of RSRB as described in the chapter "Configuring Source-Route Bridging."

Because LANs are now connected through RSRB and WAN backbones, the delays that occur are longer than LLC2 allows for bidirectional communication between hosts. Our local acknowledgment feature addresses the problem of delays, resending data, and loss of user sessions.

**•** IBM LNM support

Routers using 4- or 16-Mbps Token Ring interfaces configured for Source-Route Bridging (SRB) support Lan Network Manager (LNM) and provide all IBM bridge program functions. With LNM, a router appears as an IBM source-route bridge, and can manage or monitor any connected Token Ring interface.

LNM support is described in the chapter "Configuring Source-Route Bridging."

**•** SDLLC media translation

The SDLLC feature provides media translation between the serial lines running SDLC and Token Rings running LLC2. SDLLC consolidates the IBM SNA networks running SDLC into a LAN-based, multiprotocol, multimedia backbone network.

SDLLC is described in the chapter "Configuring IBM Network Media Translation."

**•** ISO Connection-Mode Network Service (CMNS)

Cisco's CMNS implementation runs X.25 packets over LLC2 so that X.25 can be extended to Ethernet, Fiber Distributed Data Interface (FDDI), and Token Ring media.

### <span id="page-1-1"></span>**The Cisco Implementation of SDLC**

The Cisco SDLC implementation supports the following features:

**•** Frame Relay Access Support (FRAS)

With FRAS, a router functions as a Frame Relay Access Device (FRAD) for SDLC, Token Ring, and Ethernet-attached devices over a Frame Relay Boundary Network Node (BNN) link.

Frame Relay access support is described in the chapter "Configuring SNA Frame Relay Access Support."

**•** SDLLC media translation

The SDLLC feature provides media translation between the serial lines running SDLC and Token Rings running LLC2. SDLLC consolidates the IBM SNA networks running SDLC into a LAN-based, multiprotocol, multimedia backbone network.

SDLLC is described in the chapter "Configuring IBM Network Media Translation."

**•** SDLC local acknowledgment

SDLC local acknowledgment is used with SDLC STUN. TCP/IP must be enabled. With local acknowledgment, STUN SDLC connections can be terminated locally at the router, eliminating the need for acknowledgments to be sent across a WAN.

SDLC local acknowledgment is described in the section "Establish the Frame Encapsulation Method" in the chapter "Configuring STUN and BSTUN."

# **IBM Network Media Translation**

The Cisco IOS software includes the following media translation features that enable network communications across heterogeneous media:

- SDLLC media translation enables a device on a Token Ring to communicate with a device on a serial link.
- **•** QLLC conversion enables an IBM device to communicate with an X.25 network without having to install the X.25 software on local IBM equipment.

SDLLC is Cisco's proprietary software feature that enables a device on a Token Ring to communicate with a device on a serial link by translating between LLC2 and SDLC at the link layer.

SNA uses SDLC and LLC2 as link layer protocols to provide a reliable connection. The translation function between these industry-standard protocols takes place in the proprietary Cisco software.

[Figure 1](#page-2-0) illustrates how SDLLC provides data link layer support for SNA communication.

<span id="page-2-0"></span>*Figure 1 SNA Data Link Layer Support*

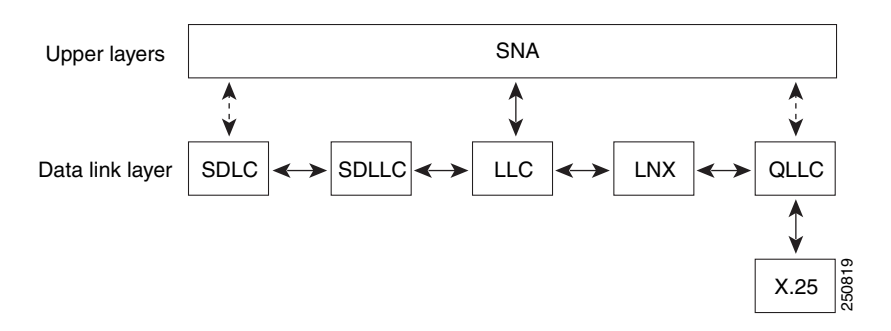

# **SDLLC Media Translation Features**

The SDLLC feature allows a PU 4, PU 2.1, or PU 2 to communicate with a PU 2 SDLC device as follows:

• SDLLC with direct connection—A 37x5 FEP on a Token Ring and the 3x74 cluster controller connected to a serial line are each connected to an interface on the same router configured with SDLLC.

ן

- SDLLC with RSRB—A 37x5 FEP on a Token Ring and a 3x74 cluster controller connected to a serial line are connected to different routers. Only the device to which the 3x74 is connected is configured with SDLLC. The routers communicate via RSRB using direct encapsulation, RSRB over an FST connection, or RSRB over a TCP connection.
- **•** SDLLC with RSRB and local acknowledgment—A 37x5 FEP on a Token Ring and a 3x74 cluster controller connected to a serial line are connected to different routers. Only the device to which the 3x74 is connected is configured with SDLLC. The routers communicate via RSRB over a TCP connection that has local acknowledgment enabled.

In all these topologies, each IBM end node (the FEP and cluster controller) has no indication that its counterpart is connected to a different medium running a different protocol. The 37x5 FEP responds as if the  $3x74$  cluster controller were communicating over a Token Ring, whereas the  $3x74$  responds as though the 37x5 FEP were communicating over a serial line. That is, the SDLLC software makes translation between the two media transparent to the end nodes.

#### **Virtual Token Ring Concept**

Central to Cisco's SDLLC feature is the concept of a virtual Token Ring device residing on a virtual Token Ring. Because the Token Ring device expects the node with which it is communicating also to be on a Token Ring, each SDLLC device on a serial line must be assigned an SDLLC virtual Token Ring address (SDLLC VTRA). Like real Token Ring addresses, SDLLC VTRAs must be unique across the network.

In addition to the SDLLC VTRA, an SDLLC virtual ring number must be assigned to each SDLLC device on a serial line. (The SDLLC virtual ring number differs from the virtual ring group numbers that are used to configure RSRB and multiport bridging.)

As part of its virtual telecommunications access method (VTAM) configuration, the IBM node on the Token Ring has knowledge of the SDLLC VTRA of the serial device with which it communicates. The SDLC VTRA and the SDLLC virtual ring number are a part of the SDLLC configuration for the router's serial interface. When the Token Ring host sends out explorer packets with the SDLLC VTRA as the destination address in the MAC headers, the router configured with that SDLLC VTRA intercepts the frame, fills in the SDLLC virtual ring number address and the bridge number in the RIF, then sends the response back to the Token Ring host. A route is then established between the Token Ring host and the router. After the Cisco IOS software performs the appropriate frame conversion, the system uses this route to forward frames to the serial device.

### **Resolving Differences in LLC2 and SDLC Frame Size**

IBM nodes on Token Ring media normally use frame sizes greater than 1 KB, whereas the IBM nodes on serial lines normally limit frame sizes to 265 or 521 bytes. To reduce traffic on backbone networks and provide better performance, Token Ring nodes should send frames that are as large as possible. As part of the SDLLC configuration on the serial interface, the largest frame size the two media can support should be selected. The Cisco IOS software can fragment the frames it receives from the Token Ring device before forwarding them to the SDLC device, but it does not assemble the frames it receives from the serial device before forwarding them to the Token Ring device.

#### **Maintaining a Dynamic RIF Cache**

SDLLC maintains a dynamic RIF cache and caches the entire RIF; that is, the RIF from the source station to destination station. The cached entry is based on the best path at the time the session begins. SDLLC uses the RIF cache to maintain the LLC2 session between the router and the host FEP. SDLLC does not age these RIF entries. Instead, SDLLC places an entry in the RIF cache for a session when the session

begins and flushes the cache when the session terminates. You cannot flush these RIFs because if you flush the RIF entries randomly, the Cisco IOS software cannot maintain the LLC2 session to the host FEP.

#### **Other Considerations**

The following are additional facts regarding SDLC and SDLLC:

- **•** As part of Cisco's SDLC implementation, only modulus 8 Normal Response Mode (NRM) sessions are maintained for the SDLC session.
- **•** SDLC sessions are always locally acknowledged. LLC2 sessions can be optionally configured for local acknowledgment.
- SDLLC does not apply to SNA subarea networks, such as  $37x5$  FEP-to  $37x5$  FEP communication.
- **•** Parameters such as the maximum number of information frames (I-frames) outstanding before acknowledgment, frequency of polls, and response time to poll frames can be modified per interface. If local acknowledgment is not enabled, these parameters are modified on the SDLC interface. If local acknowledgment is enabled, these parameters are modified on the Token Ring interface.
- **•** Local acknowledgment only applies when the remote peer is defined for RSRB using IP encapsulation over a TCP connection. If no local acknowledgment is used, the remote peer can be defined for RSRB using direct encapsulation, RSRB using IP encapsulation over an Fast- Sequenced Transport (FST) connection, or RSRB using IP encapsulation over a TCP connection.

# **QLLC Conversion**

I

Qualified Logical Link Control (QLLC) is a data link protocol defined by IBM that allows Systems Network Architecture (SNA) data to be transported across X.25 networks. (Although IBM has defined other protocols for transporting SNA traffic over an X.25 network, QLLC is the most widely used.)

 $\mathsf{l}$ 

[Figure 2](#page-5-0) illustrates how QLLC conversion provides data link layer support for SNA communication.

<span id="page-5-0"></span>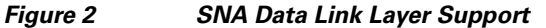

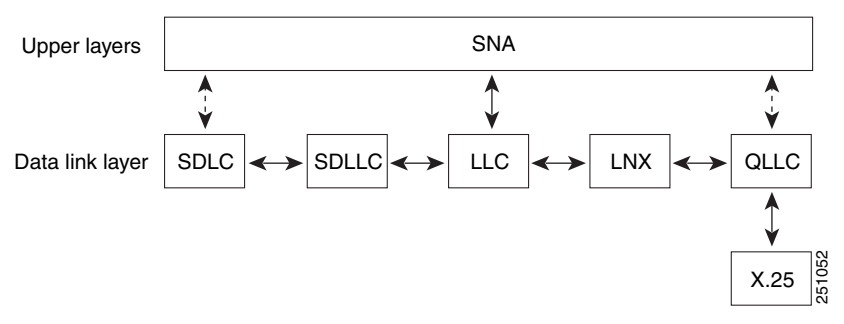

As shown in [Figure 3,](#page-5-1) any devices in the SNA communication path that use X.25, whether end systems or intermediate systems, require a QLLC implementation.

#### <span id="page-5-1"></span>*Figure 3 SNA Devices Running QLLC*

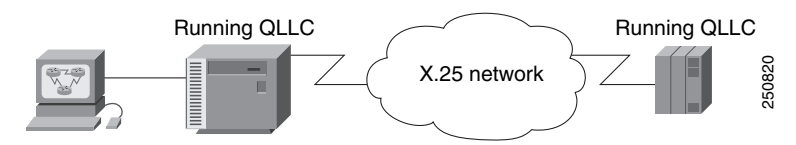

As shown in [Figure 4](#page-5-2), the QLLC conversion feature eliminates the need to install the X.25 software on local IBM equipment. A device attached locally to a Token Ring network can communicate through a router running the QLLC Conversion feature with a remote device attached to an X.25 network using QLLC. Typically, the locally attached device is an FEP, an AS 400, or a PS/2, and the remote device is a terminal controller or a PS/2. In this case, only the remote device needs an X.25 interface and the FEP can communicate with the terminal controller as if it were directly attached via a Token Ring network.

#### <span id="page-5-2"></span>*Figure 4 Router Running QLLC Conversion Feature*

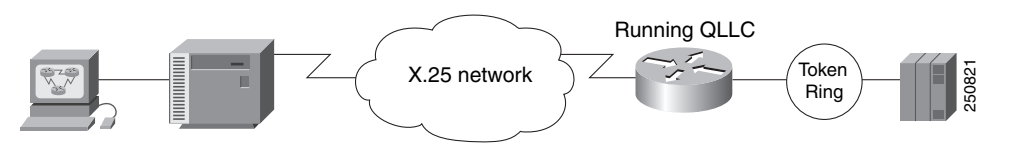

More elaborate configurations are possible. The router that implements QLLC conversion need not be on the same Token Ring network as the FEP. As shown in [Figure 5,](#page-6-0) QLLC/LLC2 conversion is possible even when an intermediate IP WAN exists between the router connected to the X.25 network and the router connected to the Token Ring.

#### <span id="page-6-0"></span>*Figure 5 QLLC Conversion Running on a Router with an Intermediate IP Network*

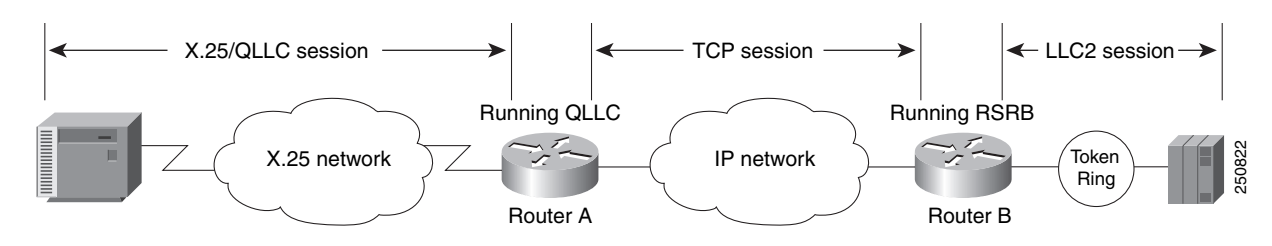

# **The Cisco Implementation of QLLC Conversion**

SNA uses QLLC and X.25 as link layer protocols to provide a reliable connection. QLLC itself processes QLLC control packets. In a Token Ring environment, SNA uses LLC to provide a reliable connection. The LAN-to-X.25 (LNX) software provides a QLLC conversion function to translate between LLC and QLLC.

[Figure 6](#page-6-1) shows the simplest QLLC conversion topology: a single Token Ring device (for example, a 37x5 FEP) communicates with a single remote X.25 device (in this case a 3x74 cluster controller). In this example, a router connects the Token Ring network to the X.25 network.

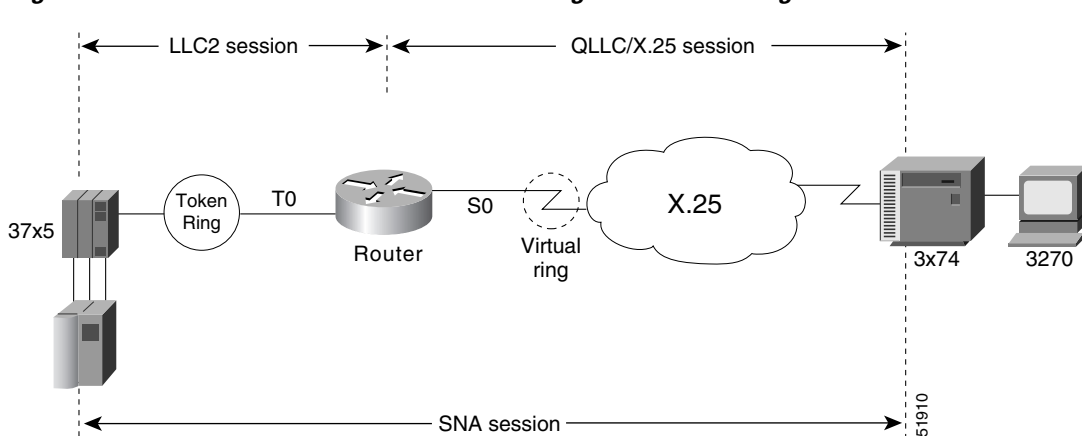

<span id="page-6-1"></span>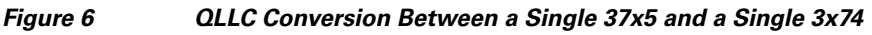

In [Figure 6](#page-6-1), each IBM end node has no indication that its counterpart is connected to a different medium running a different protocol. The 37x5 FEP responds as if the 3x74 cluster controller were communicating over a Token Ring, whereas the 3x74 responds as though the 37x5 FEP were communicating over an X.25 network. This is accomplished by configuring the router's X.25 interface as a virtual Token Ring, so that the X.25 virtual circuit appears to the Token Ring device (and to the router itself) as if it were a Token Ring to which the remote X.25 device is attached.

Also in this figure, the LLC2 connection extends from the 37x5 FEP across the Token Ring network to the router. The QLLC/X.25 session extends from the router across the X.25 network to the 3x74 cluster controller. Only the SNA session extends across the Token Ring and X.25 networks to provide an end-to-end connection from the 37x5 FEP to the 3x74 cluster controller.

As [Figure 7](#page-7-0) shows, a router need not directly connect the two IBM end nodes; instead, some type of backbone WAN can connect them. Here, RSRB transports packets between Router A and Router B, while Router B performs all conversion between the LLC2 and X.25 protocols. Only the router attached to the serial line (Router B) needs to be configured for QLLC conversion. Both Router A and Router B are configured for normal RSRB.

 $\mathsf{l}$ 

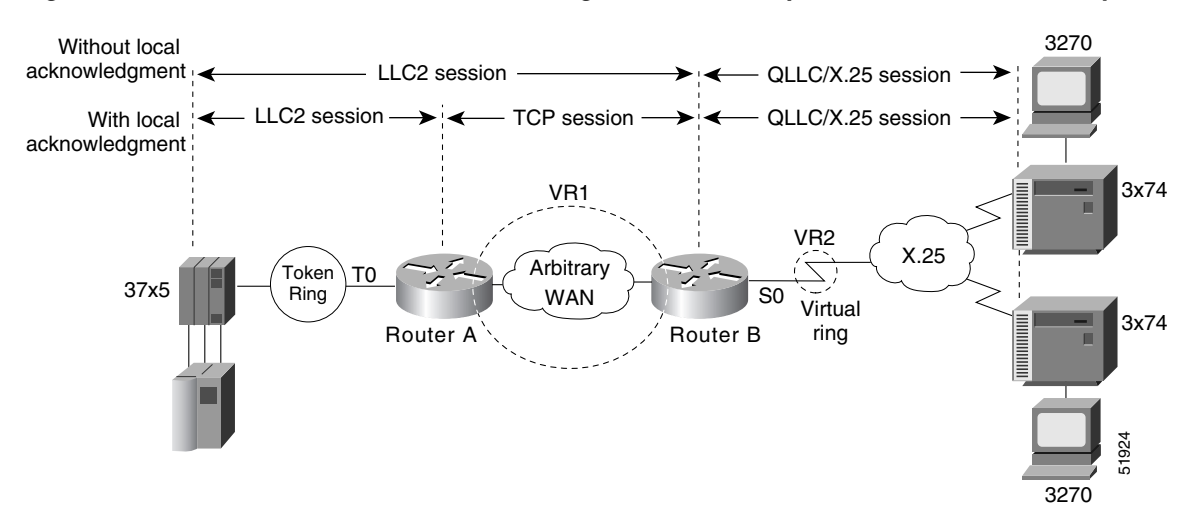

<span id="page-7-0"></span>*Figure 7 QLLC Conversion Between a Single 37x5 and Multiple 3x74s Across an Arbitrary WAN*

How communication sessions are established over the communication link varies depending on whether or not LLC2 local acknowledgment has been configured on Router A's Token Ring interface. In both cases, the SNA session extends end-to-end and the QLLC/X.25 session extends from Router B to the 3x74 cluster controller. If LLC2 local acknowledgment has not been configured, the LLC2 session extends from the 37x5 FEP across the Token Ring network and the arbitrary WAN to Router B. In contrast, when LLC2 local acknowledgment has been configured, the LLC2 session extends from the 37x5 FEP Router A, where it is locally terminated. A TCP session is then used across the arbitrary WAN to Router B.

# **Comparing QLLC Conversion to SDLLC**

Although the procedures you use to configure QLLC are similar to those used to configure SDLLC, there are structural and philosophical differences between the point-to-point links that SDLC uses and the multiplexed virtual circuits that X.25 uses.

The most significant structural difference between QLLC conversion and SDLLC is the addressing. To allow a device to use LLC2 to transfer data, both SDLLC and QLLC provide virtual MAC addresses. In SDLLC, the actual MAC address is built by combining the defined virtual MAC (whose last byte is 0x00) with the secondary address used on the SDLC link; in this way, SDLLC supports multidrop. In QLLC conversion, multidrop is meaningless, so the virtual MAC address represents just one session and is defined as part of the X.25 configuration. Because one physical X.25 interface can support many simultaneous connections for many different remote devices, you only need one physical link to the X.25 network. The different connections on different virtual circuits all use the same physical link.

The most significant difference between QLLC conversion and SDLLC is the fact that a typical SDLC/SDLLC operation uses a leased line. In SDLC, dial-up connections are possible, but the maximum data rate is limited. In QLLC, both switched virtual circuits (SVCs) and permanent virtual circuits (PVCs) are available, but the favored use is SVC. While the router maintains a permanent connection to the X.25 network, a remote device can use each SVC for some bounded period of time and then relinquish it for use by another device. Using a PVC is very much like using a leased line.

[Table 1](#page-8-1) shows how the QLLC commands correspond to the SDLLC commands.

<span id="page-8-1"></span>*Table 1 QLLC and SDLLC Command Comparison*

| <b>QLLC Command</b>                  | <b>Analogous SDLLC Command</b>                     |
|--------------------------------------|----------------------------------------------------|
| gllc largest-packet                  | sdllc ring-largest-frame, sdllc sdlc-largest-frame |
| gllc partner                         | sdllc partner                                      |
| qllc sap                             | sdllc sap                                          |
| gllc srb, x25 map gllc, x25 pvc gllc | sdllc traddr                                       |
| gllc xid                             | sdllc xid                                          |
| source-bridge gllc-local-ack         | source-bridge sdllc-local-ack                      |

### **Other Implementation Considerations**

Consider the following when implementing QLLC conversion:

- To use the QLLC conversion feature, a router must have a physical link to an X.25 public data network (PDN). It must also have an SRB/RSRB path to an IBM Front-End Processor (FEP). This link could be a Token Ring or Ethernet interface, or even FDDI, if RSRB is being used.
- QLLC conversion can run on any router with at least one serial interface configured for X.25 communication and at least one other interface configured for SRB or RSRB.
- QLLC conversion security depends upon access control in SRB/RSRB and X.25 and upon exchange identification (XID) validation.

You can configure DLSw+ for QLLC connectivity, which enables the following scenarios:

- Remote LAN-attached devices (physical units) or SDLC-attached devices can access an FEP or an AS/400 over an X.25 network.
- **•** Remote X.25-attached SNA devices can access an FEP or an AS/400 over a Token Ring or over SDLC.

For information on configuring DLSw+ for QLLC conversion, refer to the "Configuring DLSw+" chapter.

You can configure DSPUs for QLLC. For more information on this configuration, refer to the "Configuring DSPU and SNA Service Point Support" chapter.

# <span id="page-8-0"></span>**LLC2 Configuration Task List**

Because LLC2 is already enabled on a Token Ring, you do not need to enable it on the router. However, you can enhance LLC2 performance by completing the following tasks:

- [Controlling Transmission of I-Frames, page 10](#page-9-0)
- **•** [Establishing the Polling Level, page 12](#page-11-0)
- **•** [Setting Up XID Transmissions, page 13](#page-12-1)

See the ["LLC2 and SDLC Configuration Examples" section on page 21](#page-20-0) for examples.

# <span id="page-9-0"></span>**Controlling Transmission of I-Frames**

Control the number of information frames (I-frames) and acknowledgments sent on the LLC2 network by completing the tasks described in the following sections:

- [Setting the Maximum Number of I-Frames Received Before Sending an Acknowledgment, page 10](#page-9-1)
- **•** [Setting the Maximum Delay for Acknowledgments, page 10](#page-9-2)
- **•** [Setting the Maximum Number of I-Frames Sent Before Requiring Acknowledgment, page 10](#page-9-3)
- [Setting the Number of Retries Allowed, page 11](#page-10-0)
- **•** [Setting the Time for Resending I-Frames, page 11](#page-10-1)
- **•** [Setting the Time for Resending Rejected Frames, page 11](#page-10-2)

#### <span id="page-9-1"></span>**Setting the Maximum Number of I-Frames Received Before Sending an Acknowledgment**

You can reduce overhead on the network by increasing the maximum number of frames the Cisco IOS software can receive at once before it must send the sender an acknowledgment. To do so, use the following command in interface configuration mode:

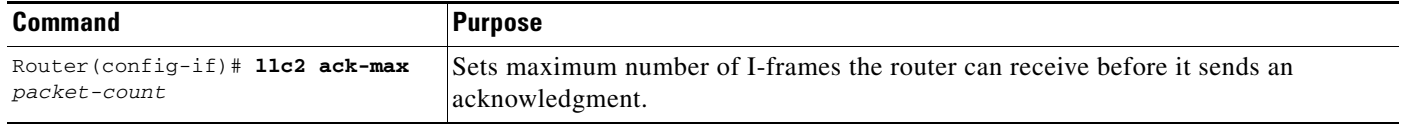

#### <span id="page-9-2"></span>**Setting the Maximum Delay for Acknowledgments**

You can ensure timely receipt of acknowledgments so that sending data is not delayed. Even if the maximum amount of frames has not been reached, you can set a timer forcing the router to send an acknowledgment and reset the maximum amount counter to 0.

To set the maximum delay time, use the following command in interface configuration mode:

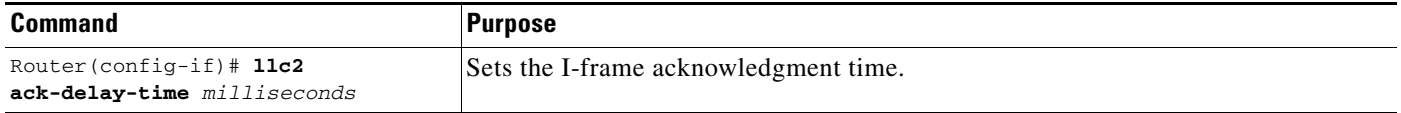

#### <span id="page-9-3"></span>**Setting the Maximum Number of I-Frames Sent Before Requiring Acknowledgment**

You can set the maximum number of I-frames that the router sends to an LLC2 station before the software requires an acknowledgment from the receiving end. A higher value reduces overhead on the network. Ensure that the receiving LLC2 station can handle the number of frames set by this value.

To set this value, use the following command in interface configuration mode:

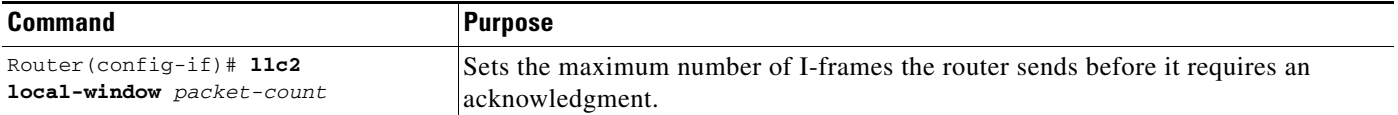

#### <span id="page-10-0"></span>**Setting the Number of Retries Allowed**

You can set the number of times the router will re-send a frame when the receiving station does not acknowledge the frame. Once this value is reached, the session is dropped. This value also is used to determine how often the software will retry polling a busy station. Use this command in conjunction with the **llc2 t1-time** command described in the ["Setting the Time for Resending I-Frames" section on](#page-10-1)  [page 11.](#page-10-1) Using them together ensures that the sending of frames is monitored at a reasonable level, while limiting the number of unsuccessful repeated tries.

To set the number of retries, use the following command in interface configuration mode:

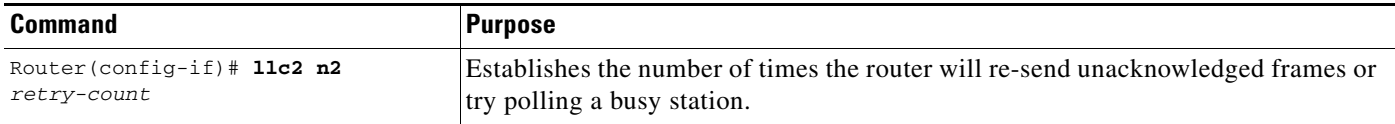

#### <span id="page-10-1"></span>**Setting the Time for Resending I-Frames**

You can set the amount of time the router waits before resending unacknowledged I-frames. This interval is called the *T1 time*. Use this command in conjunction with setting the number of retries and setting the transit poll-frame timer. Using these commands in conjunction with each other provides a balance of network monitoring and performance.

To set the T1 time, use the following command in interface configuration mode:

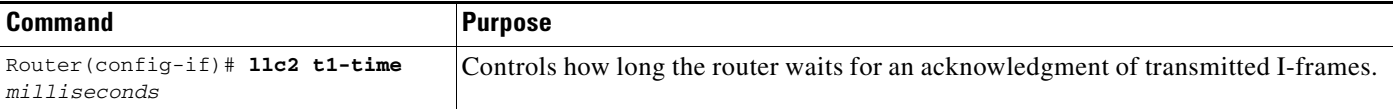

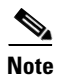

**Note** Ensure that you allow enough time for the round trip between the router and its LLC2-speaking stations. Under heavy network loading conditions, resending I-frames every 3000 ms is appropriate.

#### <span id="page-10-2"></span>**Setting the Time for Resending Rejected Frames**

You can set the amount of time that the router will wait for an expected frame before sending a reject command (REJ). Typically, when an LLC2 station sends an I-frame, a sequence number is included in the frame. The LLC2 station that receives these frames will expect to receive them in order. If it does not, it can reject a frame and indicate which frame it is expecting to receive instead. If the correct frame is not sent to the software before the reject timer expires, the software sends a REJ to the remote station and disconnects the LLC2 session.

To set the reject timer, use the following command in interface configuration mode:

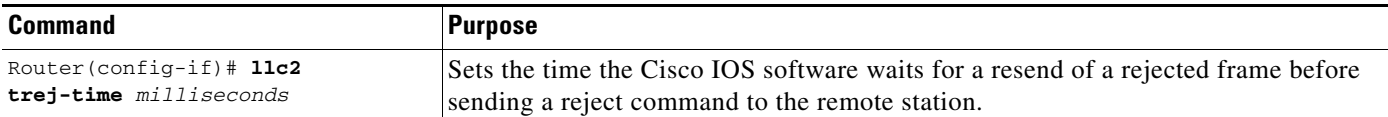

# <span id="page-11-0"></span>**Establishing the Polling Level**

You can control the amount of polling that occurs on the LLC2 network by completing the tasks described in the following sections:

- [Setting the Polling Frequency, page 12](#page-11-1)
- **•** [Setting the Polling Interval, page 12](#page-11-2)
- **•** [Setting the Transmit-Poll-Frame Timer, page 12](#page-11-3)

#### <span id="page-11-1"></span>**Setting the Polling Frequency**

You can set the optimum interval of time after which the router sends Receiver Ready messages or frames that tell other LLC2 stations that the router is available. These polls occur during periods of idle time on the network.

To set polling frequency, use the following command in interface configuration mode:

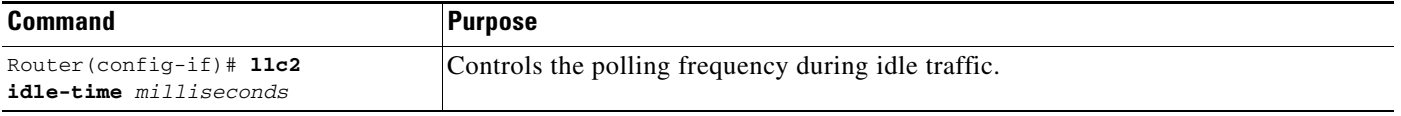

#### <span id="page-11-2"></span>**Setting the Polling Interval**

The amount of time the router waits until repolling a busy station can also be set. Use this command in conjunction with setting the number of retries. Typically, you do not need to use this command unless an LLC2 station has unusually long busy periods before clearing the busy state. In this case, you should increase the value so that the station does not time out.

To set the polling interval, use the following command in interface configuration mode:

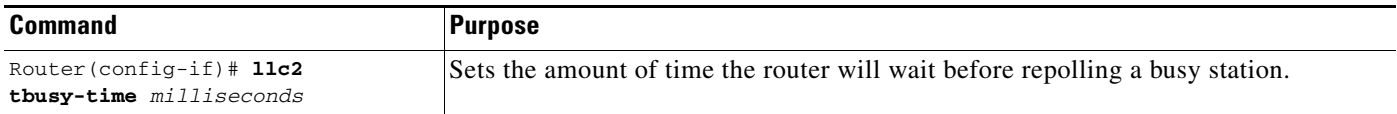

#### <span id="page-11-3"></span>**Setting the Transmit-Poll-Frame Timer**

When the router sends a command that must receive a response, a poll bit is sent in the frame. When the software sends the poll bit, it cannot send any other frame with the poll bit set until the receiver replies to that poll frame with a frame containing a final bit set. When the timer expires, the software assumes that it can send another frame with a poll bit.

Set the transmit-poll-frame timer to reduce problems with receiving stations that are faulty and cannot send the frame with the final bit set by using the following command in interface configuration mode:

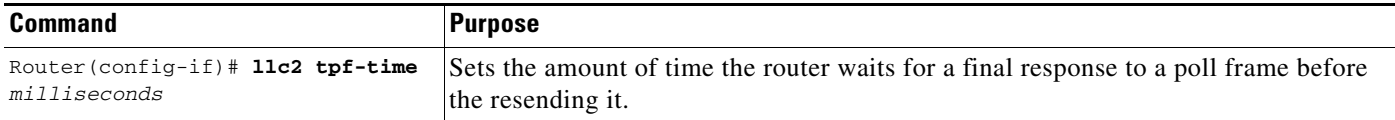

This value should be larger than the T1 time. The T1 time determines how long the software waits for receipt of an acknowledgment before sending the next set of frames. See the ["Setting the Time for](#page-10-1)  [Resending I-Frames" section on page 11](#page-10-1) for more information.

# <span id="page-12-1"></span>**Setting Up XID Transmissions**

You can control the number of frames used for identification on the LLC2 network by completing the tasks described in the following sections:

- **•** [Setting the Frequency of XID Transmissions, page 13](#page-12-2)
- **•** [Setting the Time for XID Retries, page 13](#page-12-3)

#### <span id="page-12-2"></span>**Setting the Frequency of XID Transmissions**

XID frames identify LLC2 stations at a higher level than the MAC address and contain information about the configuration of the stations.You can set how often the router sends an XID frame by using the following command in interface configuration mode:

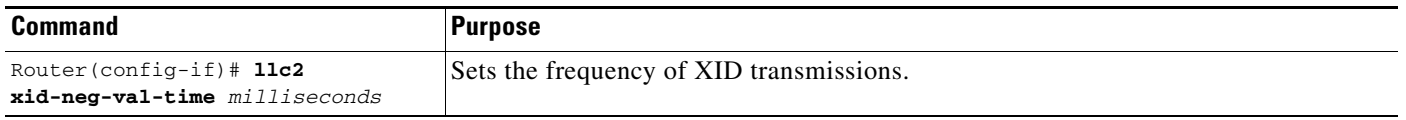

**Caution** Do not change the value unless requested by your technical support representative.

#### <span id="page-12-3"></span>**Setting the Time for XID Retries**

You can set the amount of time the router waits for a reply to the XID frames it sends to remote stations. The value should be larger than the T1 time, which indicates how long the software waits for an acknowledgment before dropping the session.

To set the time for XID retries, use the following command in interface configuration mode:

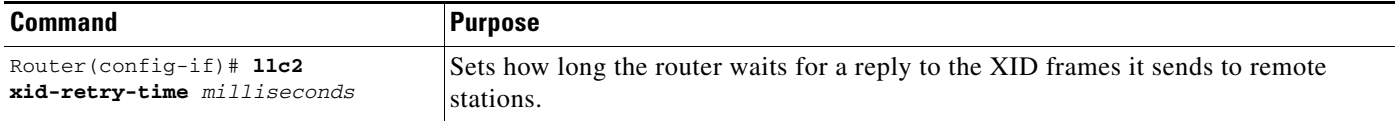

# <span id="page-12-0"></span>**Monitoring and Maintaining LLC2 Stations**

You can display the configuration of LLC2 stations to determine which LLC2 parameters need adjustment. Use the following command in privileged EXEC mode:

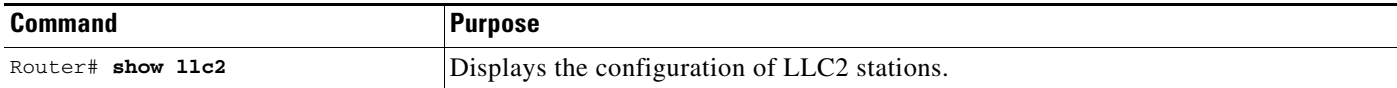

# <span id="page-13-0"></span>**SDLC Configuration Task List**

The SDLC tasks described in this section configure the router as an SDLC station. (This is in contrast to a router configured for SDLC Transport, where the device is not an SDLC station, but passes SDLC frames between two SDLC stations across a mixed-media, multiprotocol environment.) The first task is required; you accomplish it with the appropriate set of commands for your network needs. The remaining tasks are optional: you can perform them as necessary to enhance SDLC performance.

- **•** [Enabling the Router as a Primary or a Secondary SDLC Station, page 14](#page-13-1)
- **•** [Enabling SDLC Two-Way Simultaneous Mode, page 16](#page-15-0)
- [Determining the Use of Frame Rejects, page 17](#page-16-0)
- **•** [Setting SDLC Timer and Retry Counts, page 17](#page-16-1)
- [Setting SDLC Frame and Window Sizes, page 18](#page-17-0)
- **•** [Controlling the Buffer Size, page 18](#page-17-1)
- **•** [Controlling Polling of Secondary Stations, page 18](#page-17-2)
- **•** [Configuring an SDLC Interface for Half-Duplex Mode, page 19](#page-18-0)
- **•** [Specifying the XID Value, page 20](#page-19-1)
- [Specifying the SAPs, page 20](#page-19-3)
- **•** [Setting the Largest SDLC I-Frame Size, page 20](#page-19-2)

See the ["LLC2 and SDLC Configuration Examples" section on page 21](#page-20-0) for examples.

### <span id="page-13-1"></span>**Enabling the Router as a Primary or a Secondary SDLC Station**

SDLC defines two types of network nodes: primary and secondary. Primary nodes poll secondary nodes in a predetermined order. Secondaries then send if they have outgoing data. When configured as primary and secondary nodes, our devices are established as SDLC stations.

Depending on your particular network needs, perform the tasks in one of the following sections to enable the router as an SDLC station:

- **•** [Establishing an SDLC Station for Frame Relay Access Support, page 14](#page-13-2)
- **•** [Establishing an SDLC Station for DLSw+ Support, page 15](#page-14-0)
- **•** [Establishing an SDLC Station for SDLLC Media Translation, page 16](#page-15-1)

#### <span id="page-13-2"></span>**Establishing an SDLC Station for Frame Relay Access Support**

You can establish the router to be any of the following:

- **•** Primary SDLC station
- **•** Secondary SDLC station
- Either primary or secondary, depending on the role of the end stations or on XID negotiations
- **•** Primary Node Type 2.1 (NT2.1) node

To establish devices as SDLC stations when you plan to configure Frame Relay access support, use the following commands in interface configuration mode:

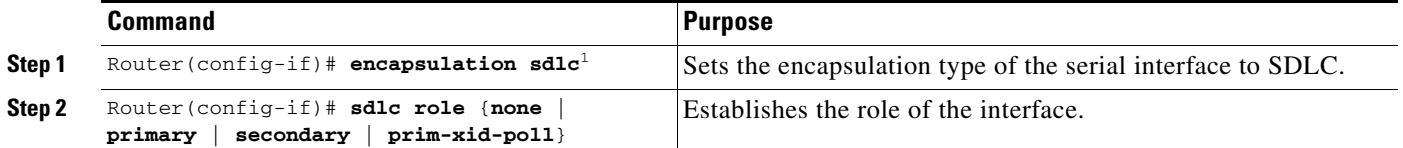

1. For information on the **nrzi-encoding** interface configuration command, refer to the *Cisco IOS Configuration Fundamentals Configuration Guide*.

> If the interface does not play a role, the router can be either primary or secondary, depending on the end stations. The SDLC end station must be configured as negotiable or primary NT2.1. When the end stations are configured as physical unit (PU) type 2, you can set the role of the interface to primary or secondary. When the end station is configured as secondary NT2.1, you must set the role of the interface to poll the primary XID.

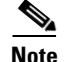

I

**Note** Currently, Frame Relay access support does not support the secondary role.

#### <span id="page-14-0"></span>**Establishing an SDLC Station for DLSw+ Support**

To establish devices as SDLC stations when you plan to configure our DLSw+ feature, use the following commands in interface configuration mode:

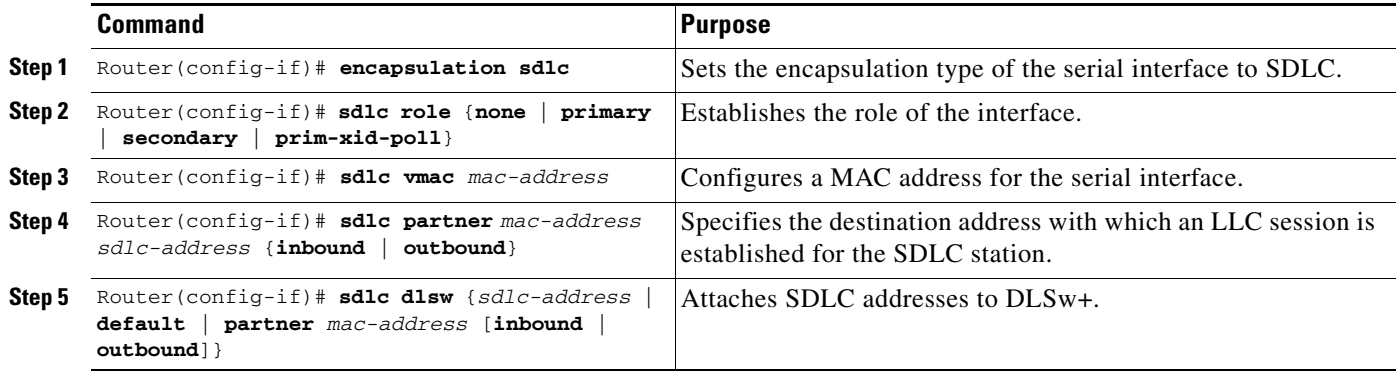

To configure an SDLC multidrop line downstream, you configure the SDLC role as either **primary** or **prim-xid-poll**. SDLC role **primary** specifies that any PU without the xid-poll parameter in the **sdlc address** command is a PU 2.0 device. SDLC role **prim-xid-poll** specifies that every PU is type 2.1. We recommend that you specify **sdlc role primary** if all SDLC devices are type PU 2.0 or a mix of PU 2.0 and PU 2.1. Use the **sdlc role prim-xid-poll** command if all devices are type PU 2.1.

For additional DLSw+ configuration commands, refer to the "Configuring DLSw+" chapter in this publication.

#### <span id="page-15-1"></span>**Establishing an SDLC Station for SDLLC Media Translation**

To establish devices as SDLC stations when you plan to configure our SDLLC media translation feature, use the commands in the order listed in the following table. One serial interface can have two or more secondary stations attached to it through a modem sharing device. Each secondary station address must be assigned to the primary station. You must use the following commands in interface configuration mode for the serial interface:

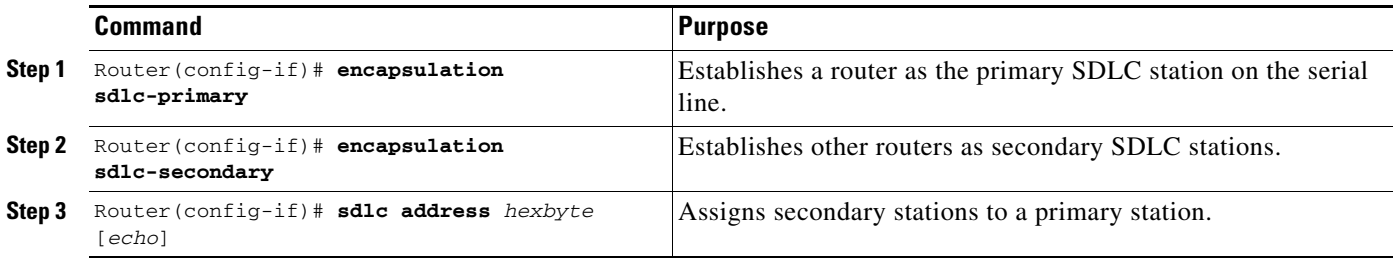

Use the **show interfaces** command to list the configuration of the SDLC serial lines. Use the **no sdlc address** command to remove a secondary address assignment. Addresses are hexadecimal (base 16).

# <span id="page-15-0"></span>**Enabling SDLC Two-Way Simultaneous Mode**

SDLC two-way simultaneous mode allows SDLC link stations to a full-duplex serial line efficiently. With a two-way simultaneous mode, the primary link station can send data to a secondary link station while there is an outstanding poll.

For a primary link station, SDLC two-way simultaneous mode operates in either a multidrop link environment or point-to-point link environment.

In a multidrop link environment, a two-way simultaneous primary station is able to poll a secondary station, receive data from the station, and send data (I-frames) to other secondary stations by using the **sdlc simultaneous half-datamode** command.

In a point-to-point link environment, a two-way simultaneous primary station can send data (I-frames) to a secondary station, although there is an outstanding poll, as long as the window limit is not reached by using the **sdlc simultaneous full-datamode** command.

For a secondary link station, the SDLC two-way simultaneous mode operates only in a point-to-point link environment and allows data (I-frames) to be received after a poll frame has already been received by using the **sdlc simultaneous full-datamode** command.

To enable a two-way simultaneous mode, use one of the following commands in interface configuration mode, as needed:

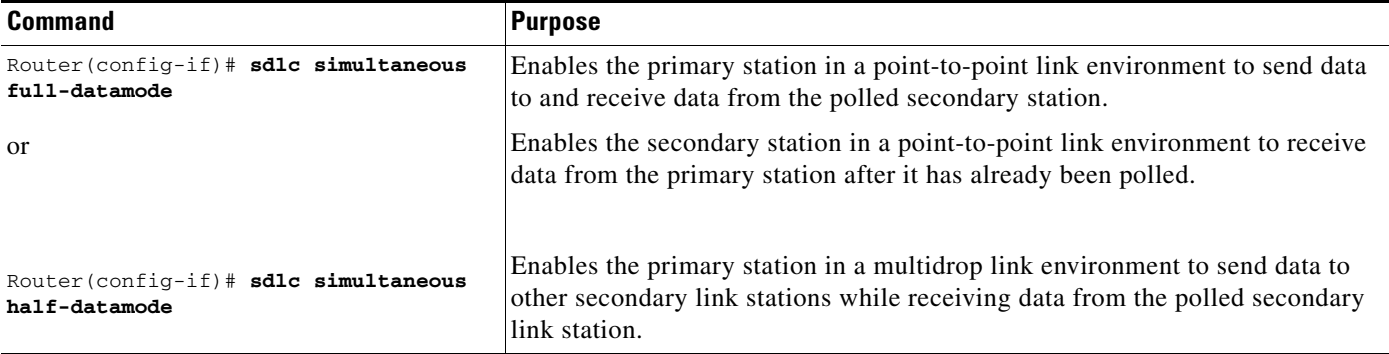

# <span id="page-16-0"></span>**Determining the Use of Frame Rejects**

You can specify that a secondary station does not send frame reject messages, or reject commands indicating frame errors. If you do so, the router drops an SDLC connection if the system receives an error from the secondary station.

To determine handling of frame rejects, use the following command in interface configuration mode:

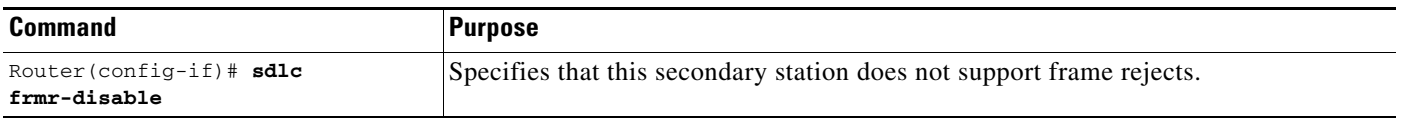

To specify that the secondary station does support frame rejects, use the **no sdlc frmr-disable** command.

# <span id="page-16-1"></span>**Setting SDLC Timer and Retry Counts**

 $\mathbf I$ 

When an SDLC station sends a frame, it waits for an acknowledgment from the receiver indicating that this frame has been received. You can modify the time the router allows for an acknowledgment before resending the frame. You can also determine the number of times that a software re-sends a frame before terminating the SDLC session. By controlling these values, you can reduce network overhead while continuing to check sending of frames.

Use the SNRM timer only if you want to have a unique timeout period to wait for a reply to a SNRM. To specify a SNRM timer that is different from the T1 response time, set the SDLC SNRM timer using the **sdlc snrm**-**timer** command in interface configuration mode:

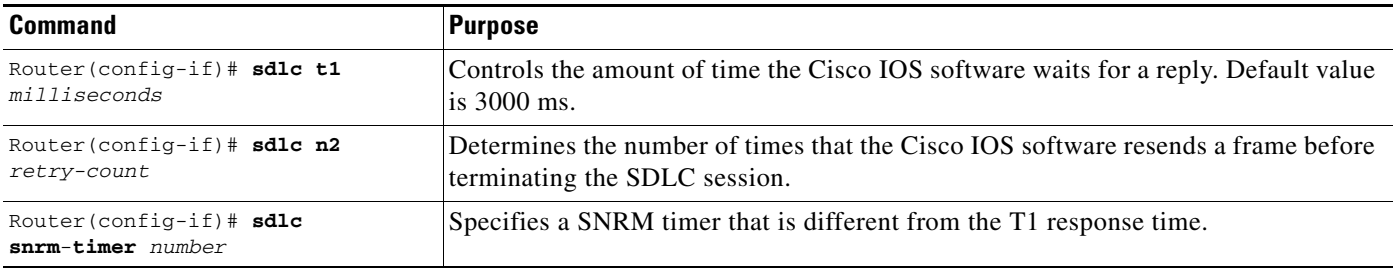

# <span id="page-17-0"></span>**Setting SDLC Frame and Window Sizes**

You can set the maximum size of an incoming frame and set the maximum number of I-frames (or window size) the router will receive before sending an acknowledgment to the sender. By using higher values, you can reduce network overhead.

To set SDLC frame and window sizes, use one of the following commands in interface configuration mode, as needed:

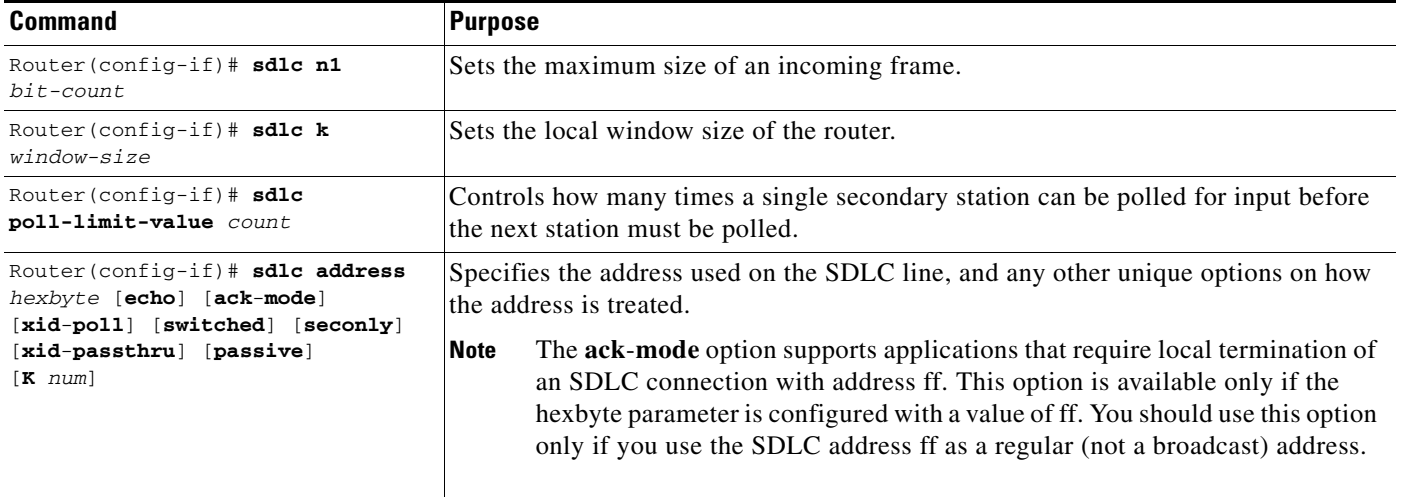

# <span id="page-17-1"></span>**Controlling the Buffer Size**

You can control the buffer size on the router. The buffer holds data that is waiting to be sent to a remote SDLC station. This command is particularly useful in the case of the SDLLC media translator, which allows an LLC2-speaking SNA station on a Token Ring to communicate with an SDLC-speaking SNA station on a serial link. The frame sizes and window sizes on Token Rings are often much larger than those acceptable for serial links, and serial links are often slower than Token Rings.

To control backlogs that can occur during periods of high data transfer from the Token Ring to the serial line, use the following command in interface configuration mode on a per-address basis:

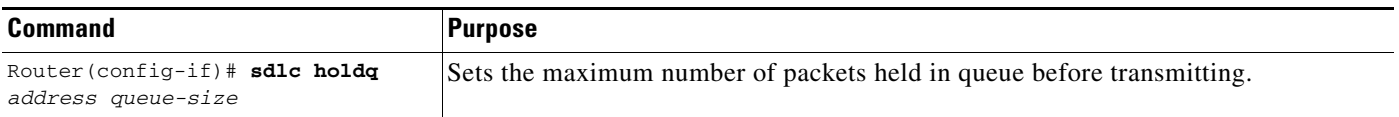

# <span id="page-17-2"></span>**Controlling Polling of Secondary Stations**

You can control the intervals at which the router polls secondary stations, the length of time a primary station can send data to a secondary station, and how often the software polls one secondary station before moving on to the next station.

Keep the following points in mind when using these commands:

- Secondary stations cannot send data until they are polled by a primary station. Increasing the poll-pause timer increases the response time of the secondary stations. Decreasing the timer can flood the serial link with unneeded polls, requiring secondary stations to spend wasted CPU time processing them.
- **•** Increasing the value of the poll limit allows for smoother transactions between a primary station and a single secondary station, but can delay polling of other secondary stations.

To control polling of secondary stations, use one of the following commands in interface configuration mode, as needed:

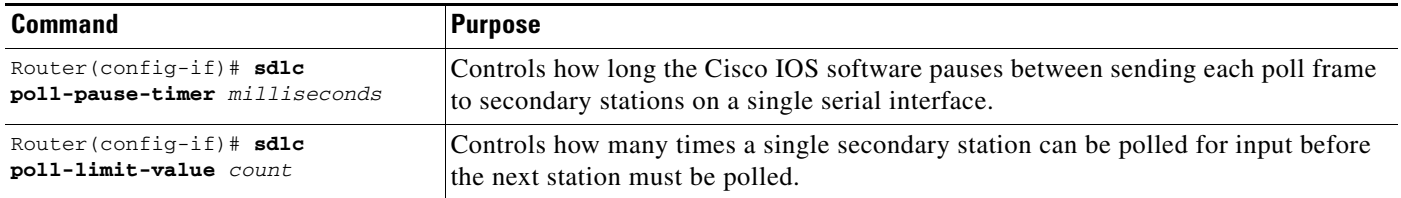

To retrieve default polling values for these operations, use the **no** forms of these commands.

# <span id="page-18-0"></span>**Configuring an SDLC Interface for Half-Duplex Mode**

By default, SDLC interfaces operate in full-duplex mode. To configure an SDLC interface for half-duplex mode, use the following command in interface configuration mode:

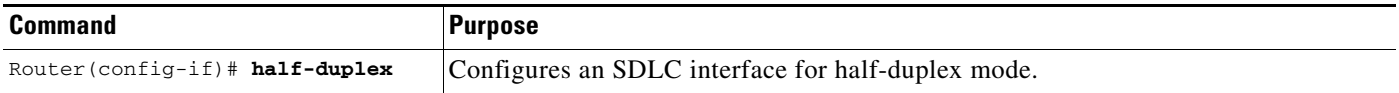

On an interface that is in half-duplex mode and that has been configured for DCE, you can adjust the delay between the detection of a Request To Send (RTS) signal and the assertion of the Clear To Send (CTS) signal. To do so, use the following command in interface configuration mode:

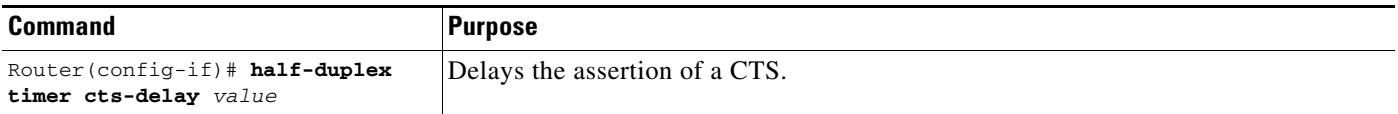

On an interface that is in half-duplex mode and that has been configured for DTE, you can adjust the time the interface waits for the DCE to assert CTS before dropping an RTS. To do so, use the following command in interface configuration mode:

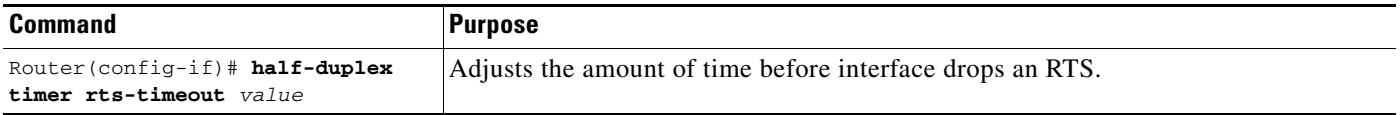

# <span id="page-19-1"></span>**Specifying the XID Value**

The exchange of identification (XID) value you define on the router must match that of the IDBLK and IDNUM system generation parameters defined in VTAM on the Token Ring host to which the SDLC device will be communicating. To specify the XID value, use the following command in interface configuration mode:

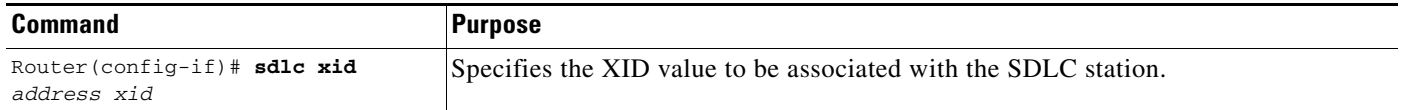

# <span id="page-19-3"></span>**Specifying the SAPs**

SAPs are used by the CMCC adapter to establish communication with VTAM on the mainframe and to identify Logical Link Control (LLC) sessions on a CMCC's internal adapter. To configure SAPs in SDLC, use the following command in interface configuration mode:

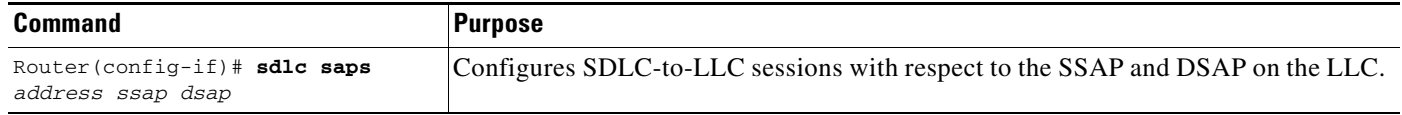

# <span id="page-19-2"></span>**Setting the Largest SDLC I-Frame Size**

Generally, the router and the SDLC device with which it communicates should support the same maximum SDLC I-frame size. The larger this value, the more efficient the line usage, thus increasing performance.

After the SDLC device has been configured to send the largest possible I-frame, you must configure the router to support the same maximum I-frame size. The default is 265 bytes. The maximum value the software can support must be less than the value of the LLC2 largest frame value defined when setting the largest LLC2 I-frame size.

To set the largest SDLC I-frame size, use the following command in interface configuration mode:

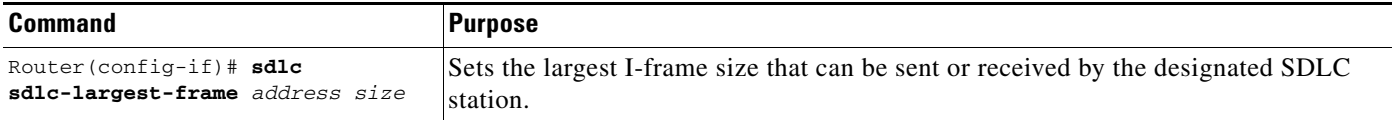

# <span id="page-19-0"></span>**Monitoring and Maintaining SDLC Stations**

To monitor the configuration of SDLC stations to determine which SDLC parameters need adjustment, use the following command in privileged EXEC mode:

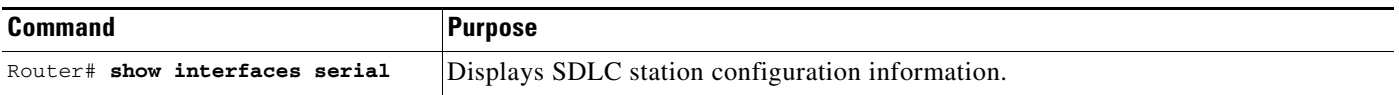

You determine the status of end stations by sending an SDLC test frame to a physical unit via its SDLC address and router interface. You can either send out the default information string or a predefined one. You can send a preset number of test frames a continuous stream that can later be halted. The **sdlc test serial** command pre-check for correct interface and SDLC address of the end station. You can view the results of the test frames after the frames have been sent or a SDLC test frame stop has been executed.

To send an SDLC test frame, use the following command in privileged EXEC mode:

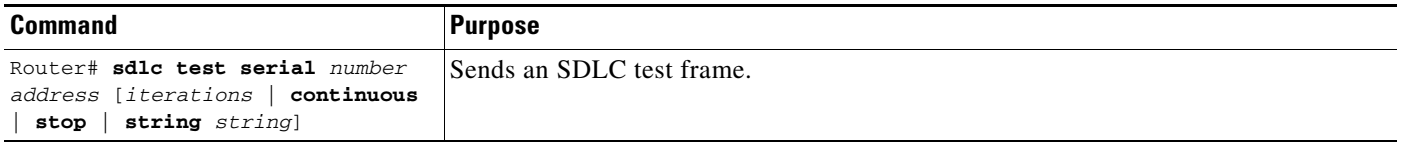

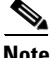

**Note** Only a device configured as primary is allowed to send test frames.

# <span id="page-20-0"></span>**LLC2 and SDLC Configuration Examples**

The following sections provide LLC2 and SDLC configuration examples:

- **•** [LLC2 Configuration Example, page 21](#page-20-1)
- **•** [SDLC Two-Way Simultaneous Mode Configuration Example, page 22](#page-21-0)
- [SDLC Encapsulation for Frame Relay Access Support Configuration Examples, page 22](#page-21-1)
- **•** [SDLC Configuration for DLSw+ Example, page 23](#page-22-0)
- **•** [Half-Duplex Configuration Example, page 23](#page-22-1)
- **•** [SDLC-to-LLC2 FID4 Frame Conversion Examples, page 23](#page-22-2)

# <span id="page-20-1"></span>**LLC2 Configuration Example**

I

You can configure the number of LLC2 frames received before an acknowledgment. For this example, assume that at time 0, two I-frames are received. The maximum amount of three has not been reached, so no acknowledgment for these frames is sent. If a third frame, which would force the router to send an acknowledgment, is not received within 800 ms, an acknowledgment is sent anyway, because the delay timer alarm is activated.

```
interface tokenring 0
llc2 ack-max 3
llc2 ack-delay-time 800
```
At this point, because all frames are acknowledged, the counter for the maximum amount of I-frames will be reset to zero.

 $\overline{\phantom{a}}$ 

# <span id="page-21-0"></span>**SDLC Two-Way Simultaneous Mode Configuration Example**

The following configuration defines serial interface 0 as the primary SDLC station with two SDLC secondary stations, C1 and C2, attached to it through a modem-sharing device. Two-way simultaneous mode is enabled.

interface serial 0 encapsulation sdlc-primary sdlc address c1 sdlc address c2 sdlc simultaneous half-datamode

The network for this configuration is shown in [Figure 8](#page-21-2).

#### <span id="page-21-2"></span>*Figure 8 Two SDLC Secondary Stations Attached to a Single Serial Interface Through a Modem-Sharing Device*

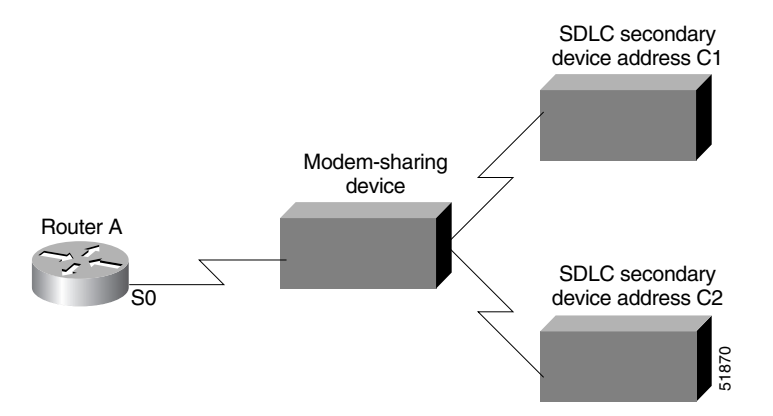

# <span id="page-21-1"></span>**SDLC Encapsulation for Frame Relay Access Support Configuration Examples**

The following examples describe possible SDLC encapsulation configurations if you plan to configure Frame Relay access support.

The following configuration is appropriate if the SDLC station is a negotiable or primary Node Type 2.1 station:

```
interface serial 2/6
no ip address
encapsulation sdlc
clockrate 9600
fras map sdlc C1 serial 2/0 frame-relay 32 4 4
sdlc address C1
```
The following configuration is appropriate if the SDLC station is a secondary Node Type 2.1 station:

```
interface serial 2/6
 no ip address
 encapsulation sdlc
 clockrate 9600
 fras map sdlc C1 serial 2/0 frame-relay 32 4 4
 sdlc role prim-xid-poll
 sdlc address C1
Example 12<br>
The following examples describe possible SDLC encapsulation configuration is if you plan to<br>
Frame Relay access support.<br>
The following configuration is appropriate if the SDLC station is a negotiable or pr
```

```
interface serial 2/6
no ip address
encapsulation sdlc
clockrate 9600
fras map sdlc C1 serial 2/0 frame-relay 32 4 4
sdlc role primary
sdlc address C1
sdlc xid C1 01700001
```
### <span id="page-22-0"></span>**SDLC Configuration for DLSw+ Example**

The following example describes the SDLC configuration with DLSw+ support implemented. In this example, 4000.3745.001 is the MAC address of the host. The router serves as the primary station, while the remote secondary stations, C1, C2, and C3, are reserved for DLSw+ and cannot be used by any other data-link user. The SNRM timer is configured with a value of 2500 ms.

If the **k** parameter is not specified on the **sdlc address** command, the value will be the setting of the **sdlc k** parameter, which is specified as 1; thus C1 and C2 will use **k** value of 1, but the C3 station will have more bandwidth because it has a specified **k** value of 7.

```
interface serial 0
encapsulation sdlc
sdlc role primary
sdlc vmac 4000.3174.0000
sdlc k 1
sdlc address c1
sdlc xid c1 01712345
sdlc partner 4000.3745.0001 c1
sdlc address c2
sdlc xid c2 01767890
sdlc partner 4000.3745.0001 c2
sdlc addr c3 k 7
sdlc xid c3 01754321
sdlc partner 4000.3745.0001 c3
sdlc snrm-timer 2500
sdlc dlsw c1 c2 c3
```
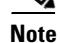

I

**Note** If the **no** form of this command is specified, the value of the t1 timer will be used for the SNRM timer.

# <span id="page-22-1"></span>**Half-Duplex Configuration Example**

In the following example, an SDLC interface has been configured for half-duplex mode:

```
encapsulation sdlc-primary
half-duplex
```
# <span id="page-22-2"></span>**SDLC-to-LLC2 FID4 Frame Conversion Examples**

The following sample configurations demonstrate SDLC-to-LLC2 conversions for FID4 frames. When you implement these conversion, keep the following considerations in mind:

• If NCP is the primary, the first PU 4 line uses SDLC address 0x01, the second uses 0x02, and so on.

 $\mathsf{l}$ 

- **•** The SDLC address is used to modify the last byte of the SDLC virtual MAC address (**sdlc vmac**). This modified value is coded in the XCA subarea major node.
- **•** Specify the **echo** option in the **sdlc address** command. With the **echo** option specified, the primary polls with an address in the range 01 to 7E, and the secondary replies with the first bit set to 1. For example, if the primary polls with 04 (0000 0100), the secondary replies with 84 (1000 0100).
- **•** Set **mtu** slightly larger than the maximum packet size used by NCP. Set **sdlc N1** equal to (**mtu** + 2) \* 8, which is **mtu**, plus 2 bytes for the SDLC header, times 8 (because N1 is coded in bits, not bytes).
- **•** If the router is providing a clock for the FEP, specify a **clockrate**.
- **•** If the SDLC line has **NRZI=YES**, specify **nrzi-encoding**.
- Ensure that the SDLC- attached FEP is the SDLC primary device, using one of the following methods:
	- **–** Ensure that the SDLC FEP has a higher subarea than the Token Ring-attached FEP (or Token Ring-attached host).
	- **–** Do not configure a secondary SDLCST entry on the GROUP statement for the SDLC line:

```
SDLCPRIM SDLCST GROUP=xxxx
SDLCSEC SDLCST GROUP=yyyy
GROUP SDLCST=(SDLCPRIM,,)
NAME1 LINE ADDR=nnn
NAME2 PU PUTYPE=4
```
**•** The SDLC connection requires modulo 8. Ensure that the SDLC group/line and the SDLCST groups are configured with **modulo = 8** and **maxout = 7**.

#### **DLSW Remote Peer Connection Configuration Example**

The following sample configurations are for a DLSW remote peer connection using two routers. Two different sample configurations are given for the remote DLSW peer:

- **•** Connected to a CIP-attached router
- **•** Connected to a Token Ring-attached subarea, such as NTRI FEP

#### **Configuration for SDLC-Attached Router**

The following configuration statements are for the SDLC-attached router:

```
dlsw local-peer peer-id 10.2.2.2
dlsw remote-peer 0 tcp 10.1.1.1
interface Serial1
 description sdlc configuration PU4/PU4
 mtu 6000
 no ip address
 encapsulation sdlc
 no keepalive
 nrzi-encoding
 clockrate 9600
  sdlc vmac 4000.3745.0000
 sdlc N1 48016
 sdlc address 04 echo
 sdlc partner 4000.1111.0020 04
 sdlc dlsw 4
```
#### **Configuration for Remote DLSW Peer Connected to a CIP-Attached Router**

The following configuration statements are for a remote DLSW peer connected to a CIP-attached router:

```
source-bridge ring-group 1111
dlsw local-peer peer-id 10.1.1.1
dlsw remote-peer 0 tcp 10.2.2.2
interface Channel5/0
 csna 0100 20
interface Channel5/2
 lan TokenRing 0
  source-bridge 1 1 1111
  adapter 0 4000.1111.0020
```
#### **Configuration for Remote DLSW Peer Connected to a Token Ring-Attached Subarea**

The following configuration statements are for a remote DLSW peer connected to a Token Ring-attached subarea, such as NTRI FEP:

```
source-bridge ring-group 1111
dlsw local-peer peer-id 10.1.1.1
dlsw remote-peer 0 tcp 10.2.2.2
interface token ring 6/0
  ring-speed 16
  source-bridge 2 1 1111
```
#### **DLSW Local-Switching Connection Configuration Example**

The following sample configurations are for a DLSW local-switching connection, using one router. Two different sample configurations are given:

- **•** Connection to a CIP-attached router
- **•** Connection to a Token Ring-attached subarea, such as NTRI FEP

#### **Configuration for a Connection to a CIP-Attached Router**

 $\mathbf I$ 

The following configuration statements are for a connection to a CIP-attached router:

```
source-bridge ring-group 1111
dlsw local-peer
interface Serial1/0
 description sdlc configuration PU4/PU4
 mtu 6000
 no ip address
 encapsulation sdlc
 no keepalive
 nrzi-encoding
 clockrate 9600
 sdlc vmac 4000.3745.0000
 sdlc N1 48016
  sdlc address 04 echo
 sdlc partner 4000.1111.0020 04
 sdlc dlsw 4
interface Channel5/0
 csna 0100 20
interface Channel5/2
 lan TokenRing 0
 source-bridge 1 1 1111
 adapter 0 4000.1111.0020
```
#### **Configuration for a Connection to a Token Ring-Attached Subarea**

The following configuration statements are for a connection to a Token Ring-attached subarea, such as NTRI FEP:

```
source-bridge ring-group 1111
dlsw local-peer
interface Serial1/0
 description sdlc configuration PU4/PU4
 mtu 6000
 no ip address
 encapsulation sdlc
 no keepalive
 nrzi-encoding
 clockrate 9600
 sdlc vmac 4000.3745.0000
 sdlc N1 48016
 sdlc address 04 echo
 sdlc partner 4000.1111.0020 04
  sdlc dlsw 4
interface token ring 6/0
 ring-speed 16
 source-bridge 2 1 1111
```
#### **SDLC FEP Configuration**

The following configuration statements are for the SDLC FEP:

```
00084 *******************************************************************"
00085 SDLCPRIM SDLCST GROUP=INNPRIM, SDLC STATEMENTS FOR INN
00086 MAXOUT=7,
00087 MODE=PRIMARY,
00088 PASSLIM=254,
00089 RETRIES=(5,2,5),
00090 SERVLIM=4
00091 SDLCSEC SDLCST GROUP=INNSEC, SDLC STATEMENTS FOR INN
00092 MAXOUT=7,
00093 MODE=SECONDARY,
00094 PASSLIM=254.
00095 RETRIES=(5,2,5)
00286 *******************************************************************"
00287 * *"
00288 * GROUP MACROS FOR INN CONNECTIONS * * * *
00289 * *"
00290 *******************************************************************"
00291 GRPINN GROUP ACTIVTO=60, SEC WAIT FOR PRIM
00292 ANS=CONT,
00293 CLOCKNG=EXT,
00294 DATRATE=HIGH.
00295 DIAL=NO,
00296 DUPLEX=FULL,
00297 TRETRY=NO.
00298 ISTATUS=ACTIVE,
00299 LNCTL=SDLC,
\mathtt{MAXOUT=7} \, ,00301 MAXPU=1,
00302 MONLINK=YES,
00303 NEWSYNC=NO, *
00304 NRZI=NO,
00305 PASSLIM=254,
00306 PAUSE=0.2,
00307 REPLYTO=1,
00308 RETRIES=(3,1,3),
```

```
00309 \text{SDLCST= (SDLCPRIM, SDLCSEC)}, * \text{O}0310 \text{SERVLIM=255}, * *
              SERVLIM=255,
00311 TGN=2,
00312 TRANSFR=27,
00313 TYPE=NCP
00314 *"
00315 ERNLN012 LINE ADDRESS=012,ISTATUS=ACTIVE
00316 ERNPU012 PU PUTYPE=4
00317 *"
```
### **Token Ring FEP Subarea Configuration**

The following configuration statements are for the Token Ring FEP subarea:

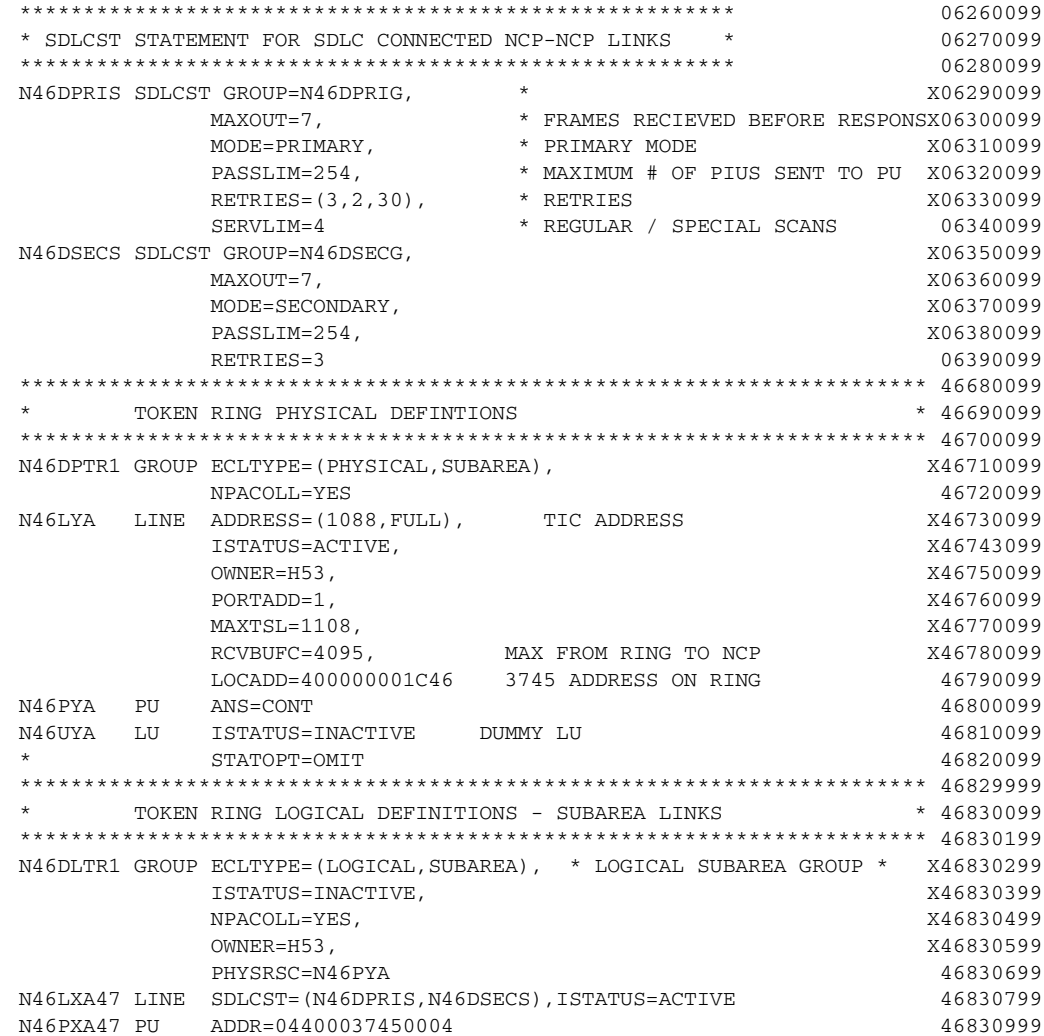

### **VTAM XCA Subarea Major Node**

 $\overline{\phantom{a}}$ 

The following configuration statements are for the VTAM XCA subarea major node:

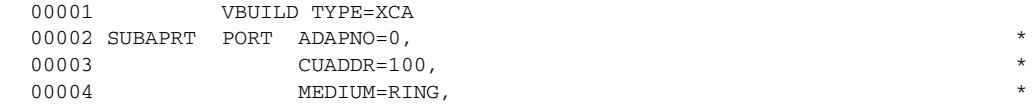

 $\mathbf I$ 

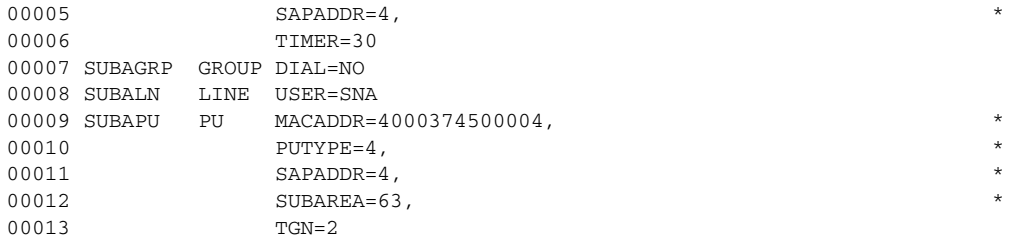

Cisco and the Cisco Logo are trademarks of Cisco Systems, Inc. and/or its affiliates in the U.S. and other countries. A listing of Cisco's trademarks can be found at [www.cisco.com/go/trademarks.](http://www.cisco.com/go/trademarks) Third party trademarks mentioned are the property of their respective owners. The use of the word partner does not imply a partnership relationship between Cisco and any other company. (1005R)

Any Internet Protocol (IP) addresses used in this document are not intended to be actual addresses. Any examples, command display output, and figures included in the document are shown for illustrative purposes only. Any use of actual IP addresses in illustrative content is unintentional and coincidental.

© 2008 Cisco Systems, Inc. All rights reserved.